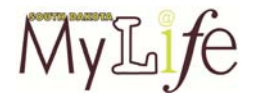

# Future Planning

9-10<sup>th</sup> Grades Career Development

### **Essential Questions:**

- What Future Planning activities have I completed?
- What are steps I can take to assist myself in Future Planning activities?

Stage 1—Desired Results

# **STANDARD(S)**:

- C:A1.1 Develop skills to locate, evaluate, and interpret career information.
- C:A1.3. Develop an awareness of personal abilities, skills, interests, and motivations.
- C:B1.2. Identify personal skills, interests, and abilities, and relate them to current career choices.
- C:B1.5. Use research and information resources to obtain career information.

**Summative Evidence:** Students will complete a classroom activity and checklist to identify possible steps to assist them in Future Planning.

#### **Materials needed**:

-------

*South Dakota MyLife* Magazine, Future Planning handout

### **Introduction**

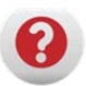

Ask students to share careers of interest and what process they had used to start delineating careers they aspire to as opposed to careers they are not interested in pursuing. Have students brainstorm a list of activities they might complete during high school to help them decide what career they might pursue.

Time: 5‐10 minutes

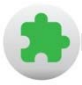

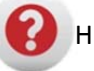

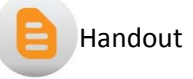

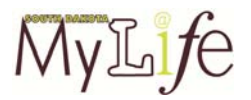

### **Instruction**

- 1. Have students turn to p. 37 to read about Career Development. Optional: Students may also read pgs. 40‐41 Building Your Future if time permits.
- 2. Hand out the Future Planning Handout.
- 3. Allow students time to fill out the handout by checking items already completed and filling in projected dates for completion.

Time: 20 minutes

# **Closure/Wrap Up**

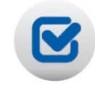

Conclude with a discussion of Future Planning activities students might recommend be on the list. Students may also share reasons why some of the activities may or may not be more appropriate for some career goals.

# **Extension Activities**

- Have students log on to SDMyLife.com and click the Portfolio tab. Click Career Preparation and select Career & Life Goals from the drop-down menu. Follow the examples to write short and long‐term goals.
- Students can log on to SDMyLife.com and click on the Portfolio tab. Click Career Preparation and select Career Planning Activities from the drop-down menu to add these items to the Portfolio.

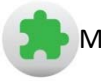

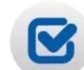

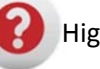

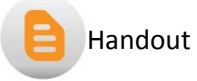